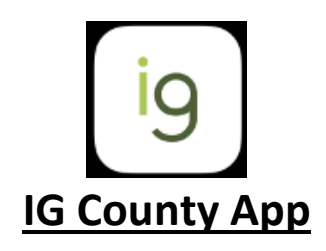

**Link to download from Apple App Store for Apple Devices (e.g. iPhone):<https://apps.apple.com/gb/app/igcounty/id1486623312>**

**Link to download from Google Play Store for Android Devices (e.g. Samsung, Huawei, HTC, Motorola):** 

**[https://play.google.com/store/apps/details?id=uk.co.intelligentgol](https://play.google.com/store/apps/details?id=uk.co.intelligentgolf.igcounty) [f.igcounty](https://play.google.com/store/apps/details?id=uk.co.intelligentgolf.igcounty)**

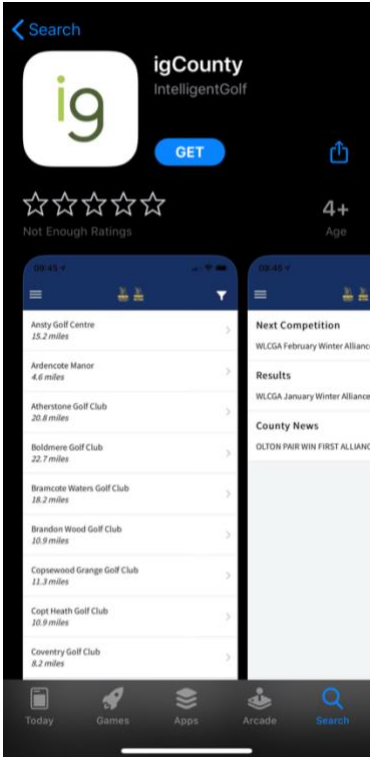

**How the IG County App will appear to on your mobile device downloaded from the link above in the App Store.** 

**The principle will remain the same for users with Android devices downloading from the Google Play store.** 

**Once downloaded, you can select Kent Golf Union, which will filter information only to that specific County content.** 

**All members at Kent Golf Union affiliated Clubs will be able to access the information.** 

**Once selected the County Card App will change from the Green Colour to the respective County Colours.** 

#### **County Selection**

Welcome to the County App, powered by intelligentgolf.

To get started, choose which county unions and associations you would like to use in the app. UNUMULATUR LUMILA LUMITIY UUN ... Hampshire County Golf Union

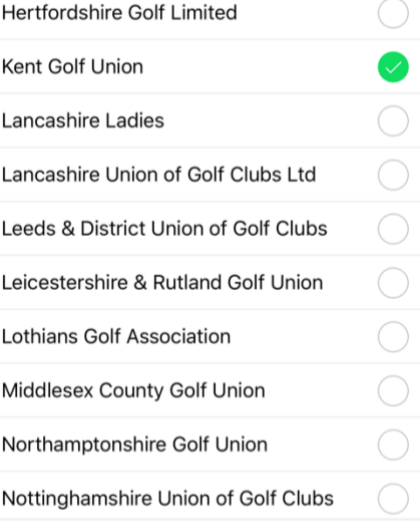

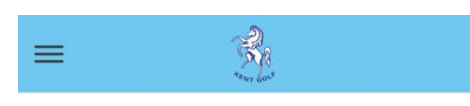

### **Next Competition**

Hinge Trophy Final 2020 at Royal St. Georges - > ONLY FOR THOSE NAMED ON THE START SHEET

### Results

Hinge Trophy 2019/2020 at Princes Golf Club Himalayas and Shore

## **County News**

The Hinge Trophy Final at The Royal St. Georges Golf Club - Saturday 25th January 2020

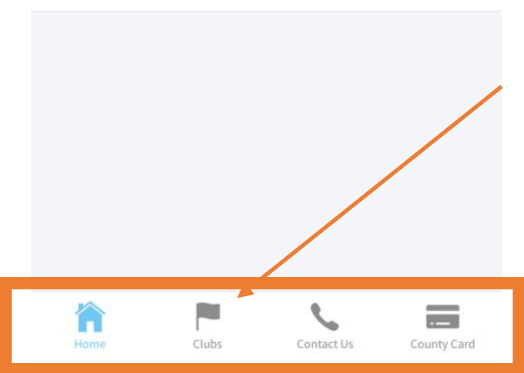

**The content available will then display the upcoming competitions – which if selected will direct to the Kent Golf website to enter the event online.** 

**Furthermore, the App will display the same content as the Kent Golf website.** 

**As shown here, the option to view the various Kent Affiliated Golf Clubs, Contact Details and displaying the County Card.** 

# **The County Card display:**

**In order to add your County Card, you will need to know your 10-digit CDH number, if you don't know this please contact your Golf Club Secretary or Handicap Secretary.** 

**You also have the option to enable to receive notifications regarding County Events and News from Kent Golf Union.** 

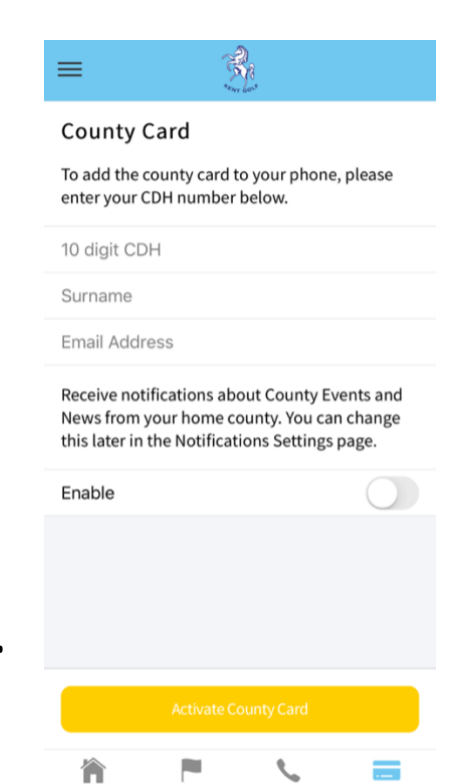

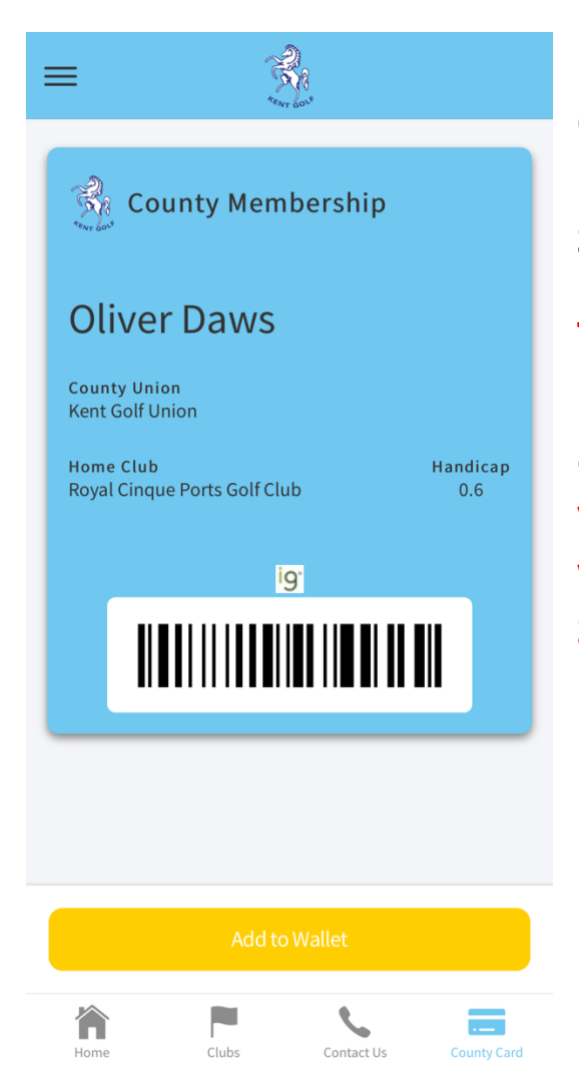

**Displayed to the left is how the County Card will appear once you've input the correct information: CDH, Surname and email into the app.** 

**This will only be available to current members of Kent Golf Union affiliated clubs. For any queries with your CDH number please contact your Golf Club Secretary / Handicap Secretary.** 

**When you select the Clubs button at the bottom of the app this will list all of the affiliated Kent Clubs, the distance from the user and when selected, the club contact details.**

**When accessing the details of the affiliated golf club you need to manually enter the Golf Club telephone number to make a call.** 

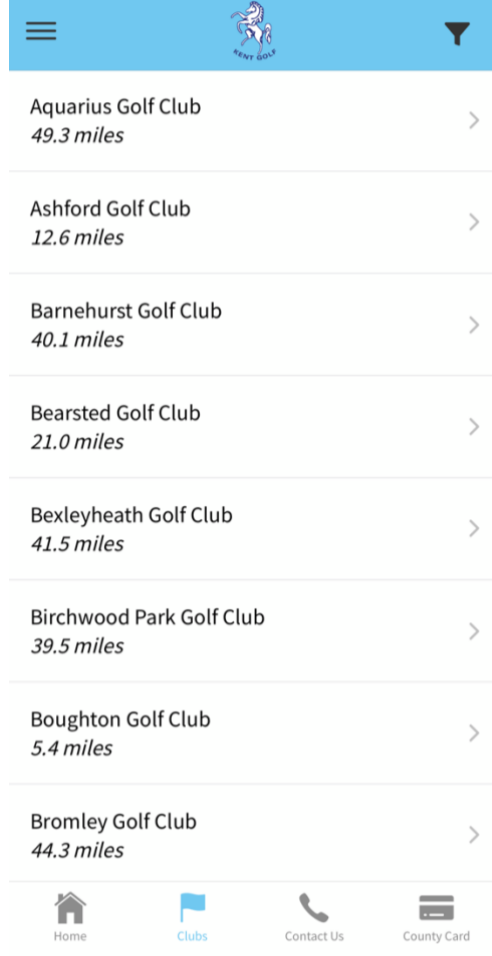

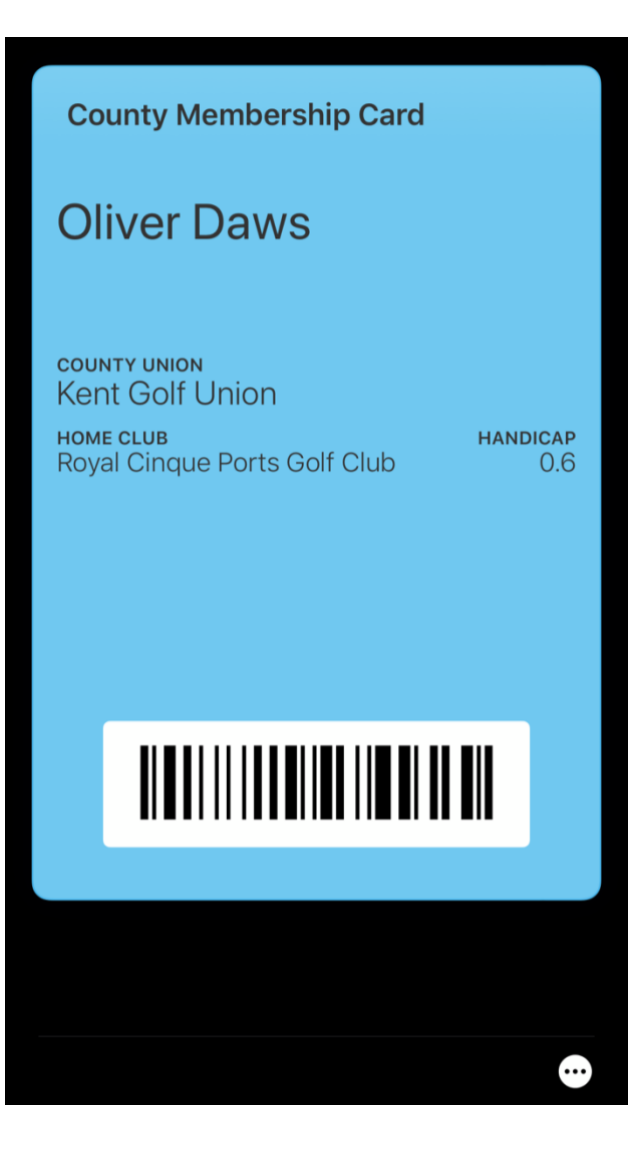

**The County Card can be displayed on the lock screen in the same way that Bank cards can be with Apple Pay or any other items in the Apple Wallet (only available on iPhones).**